# **Blue 2.1.50 TV Trolley Controls**

#### **Overview**

This quick reference guide provides basic operating instructions for the TV Trolleys. The system features 55" LCD screen. The user can hold presentations from a connected laptop computer.

The system is controlled with the AMX 8-button panel.

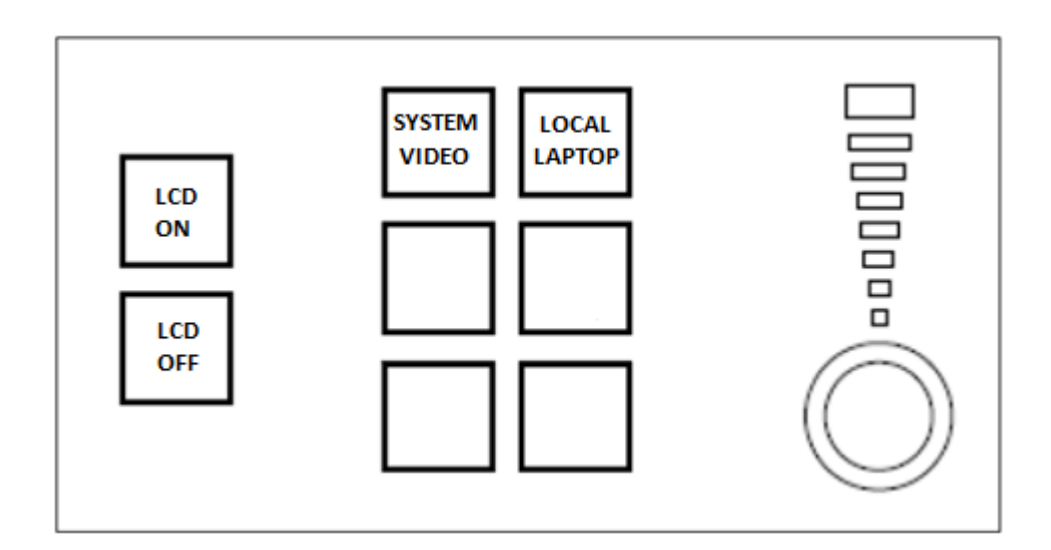

### **Presentation**

#### **Procedure**

#### **Laptop Presentation**

- 1. Press the **SYSTEM ON** button
- 2. Connect a laptop to the input using an HDMI cable and turn on the laptop.
- 3. Configure the laptop to direct the video image to an **external video display.** Switching to an external display is usually done using one of the Function keys (E.g. Function + F3 or F5). Consult the laptop's help files for more information.
- 4. Use the **MIC VOL** buttons or the **VOLUME** knob to adjust the microphone volume level.
- 5. Shutdown the laptop and unplug the HDMI cable
- 6. Press the **SYSTM OFF** button to turn off the system.

## **For assistance, please contact Teaching Space Support, ITMS 8946 6291**